## **Basic Information – Getting Started with Infor**

## **Setup User Profile**

Before getting started with Infor, users should first setup their user profile. The user profile is located in the upper left-hand corner beneath the Infor logo.

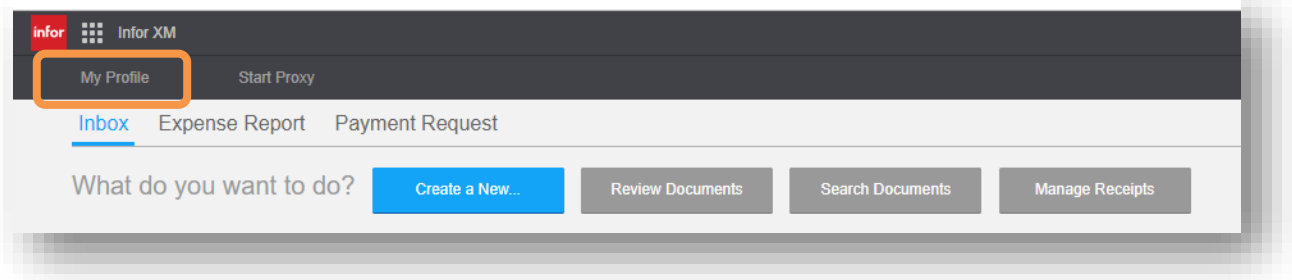

- 1. Select 'My Profile'.
- 2. Verify employee information is accurate.

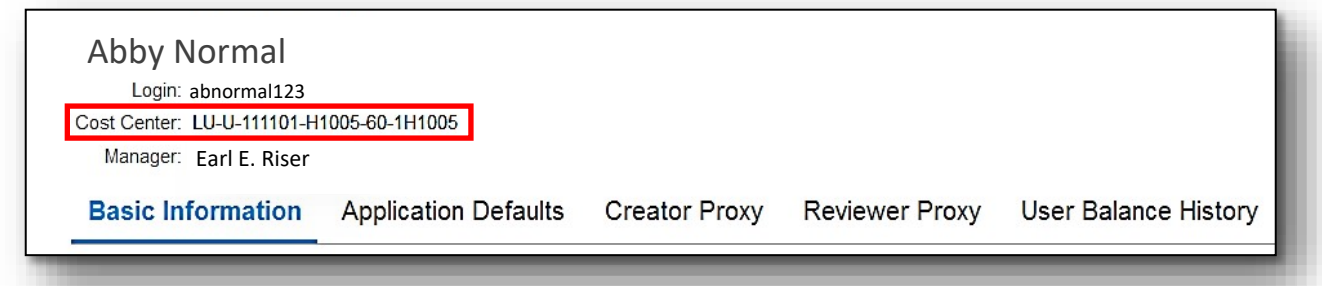

- o The FOAPAL listed should be the home department of the employee.
- o The Manager listed is the Budget Manager of the home department or the next level of approver if the employee is on the approval chain for the department.
- 3. Add additional email addresses if the employee will email receipts from an address other than their Liberty email.

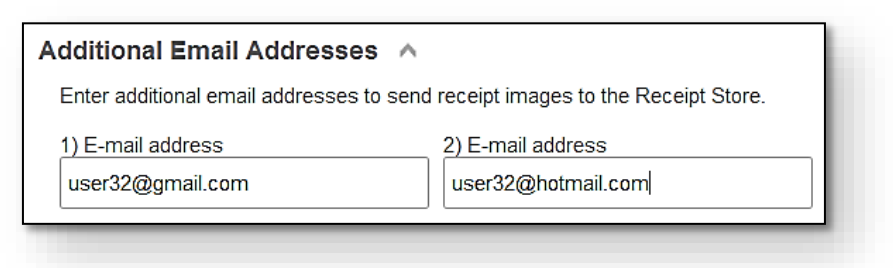

- 4. Assign Proxies to submit/review documents on behalf of employee.
	- o **Creator Proxy**  Select application and assign a user id.
		- Expense Report: To reconcile P-card transactions
		- Payment Request: (no longer used)

**Note**: Check the boxes to 'Allow creator proxies to submit' if you wish to allow proxies to submit documents to the approval process on your behalf.

o Reviewer Proxy –

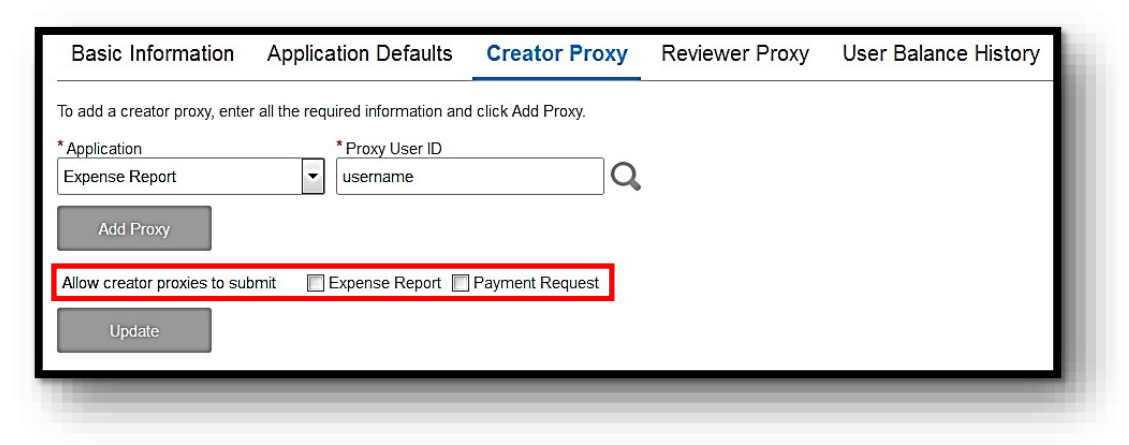

- Select an application and assign a user id.
	- Expense Report: To approve P-card transactions
	- Payment Request: (no longer used)

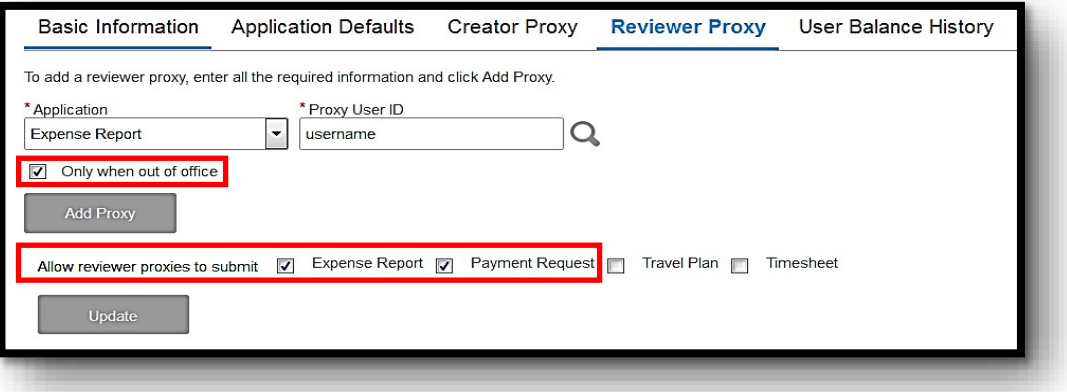

- Add additional parameters, if desired
	- Select the 'Only when out of office' option to limit proxy review to specified time periods.

\*Note: Users must specify these time periods by checking the 'Out of office' box on the 'Basic Information' tab

- Select the 'Allow reviewer proxies to submit' option to allow proxies to review AND approve documents.
- Do not select the 'Allow reviewer proxies to submit' option to allow proxies to review documents but not approve.
- This option should be used by managers who want to review and approve all p-card transactions but rely on a Budget Coordinator to review some details, such as FOAPAL.